## Mockup of a Polling Module

1

**Presenter: Polling module button becomes visible on toolbar for presenter**

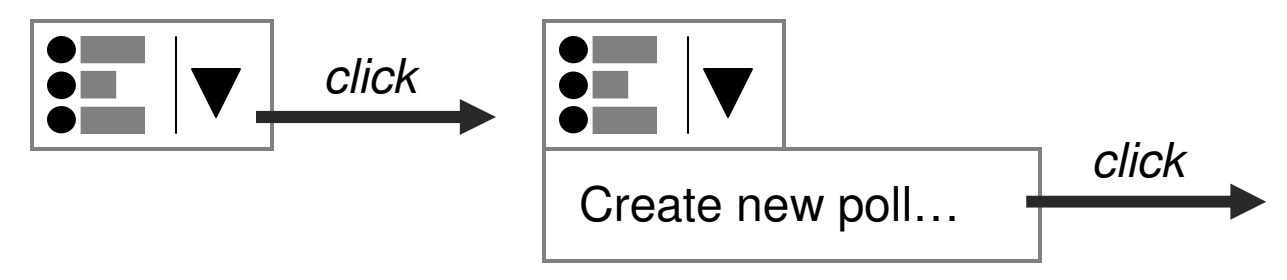

**Viewers (no button visible)**

Presenter clicks "Create new poll…"

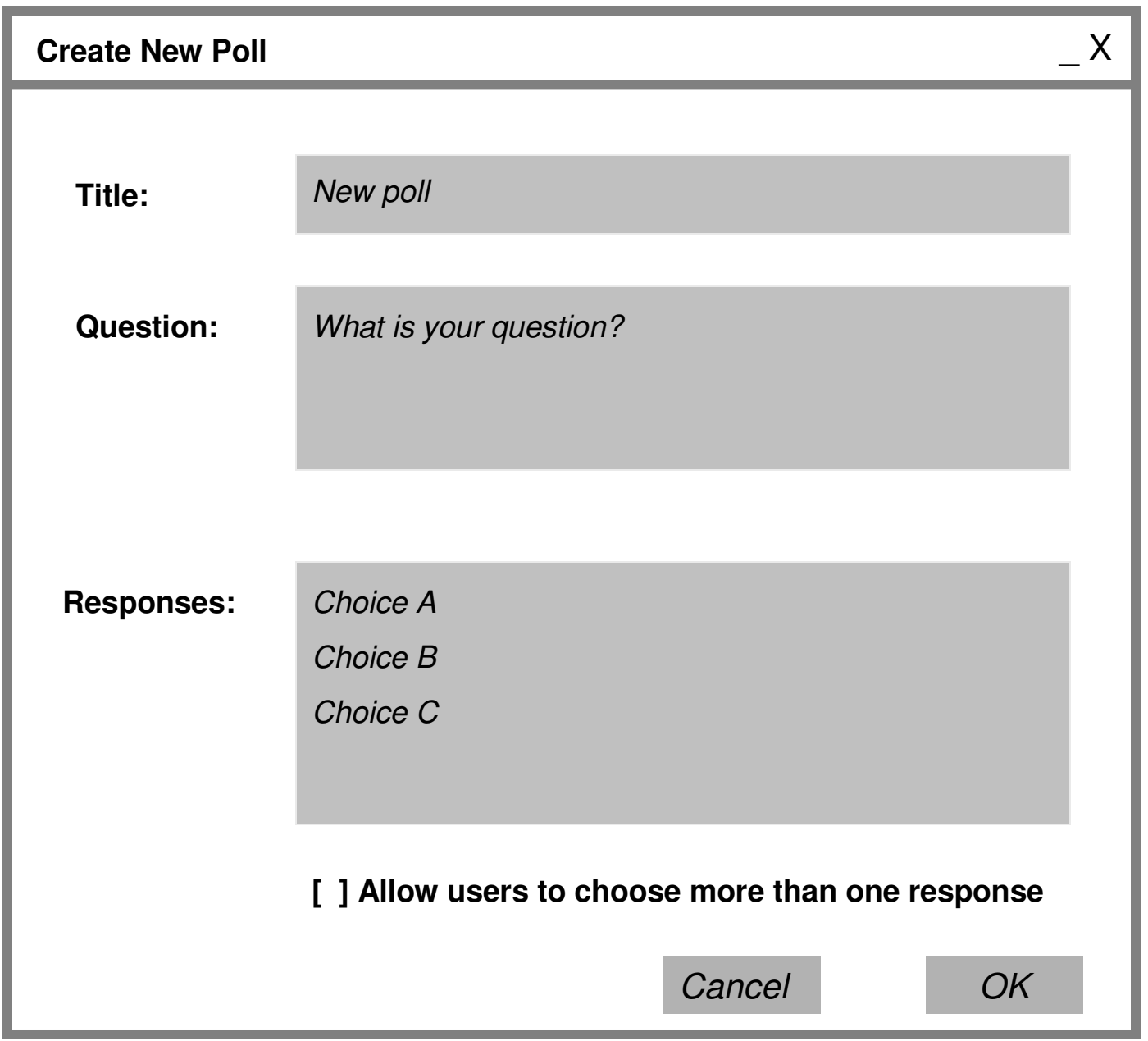

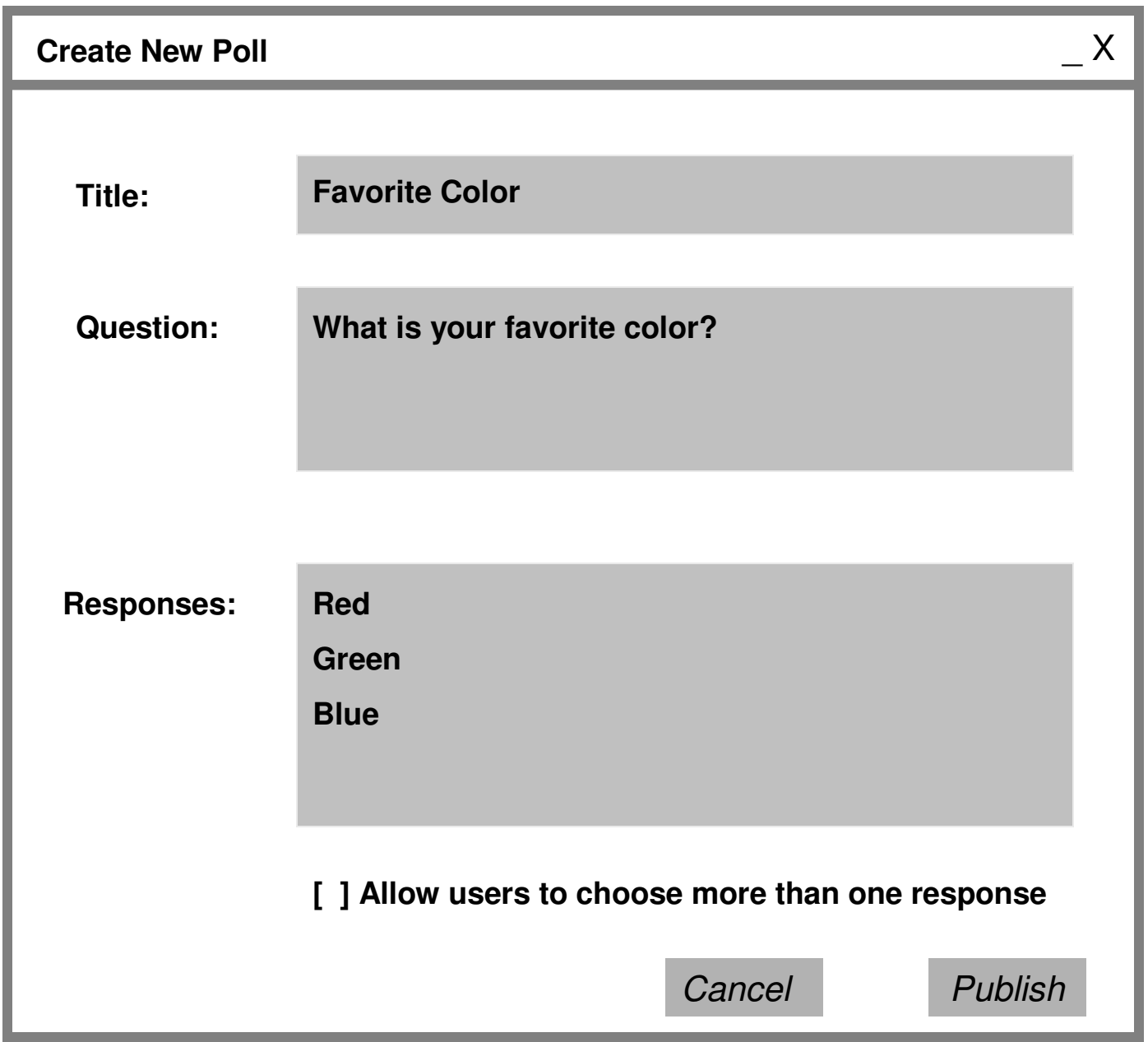

Presenter clicks "Publish…"

Response dialog appears on viewer's screens

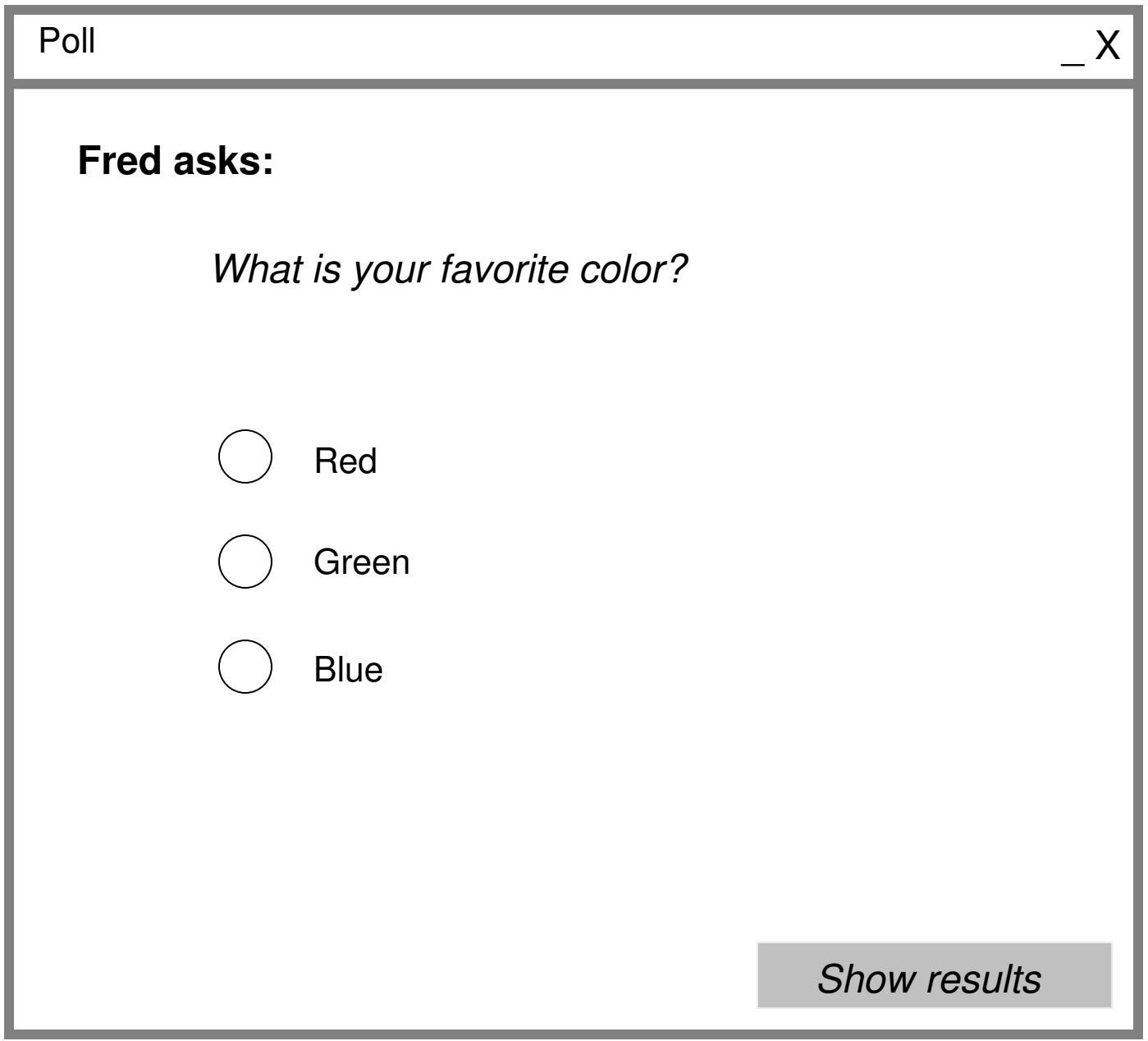

7

Viewer selects response and clicks "Show results"

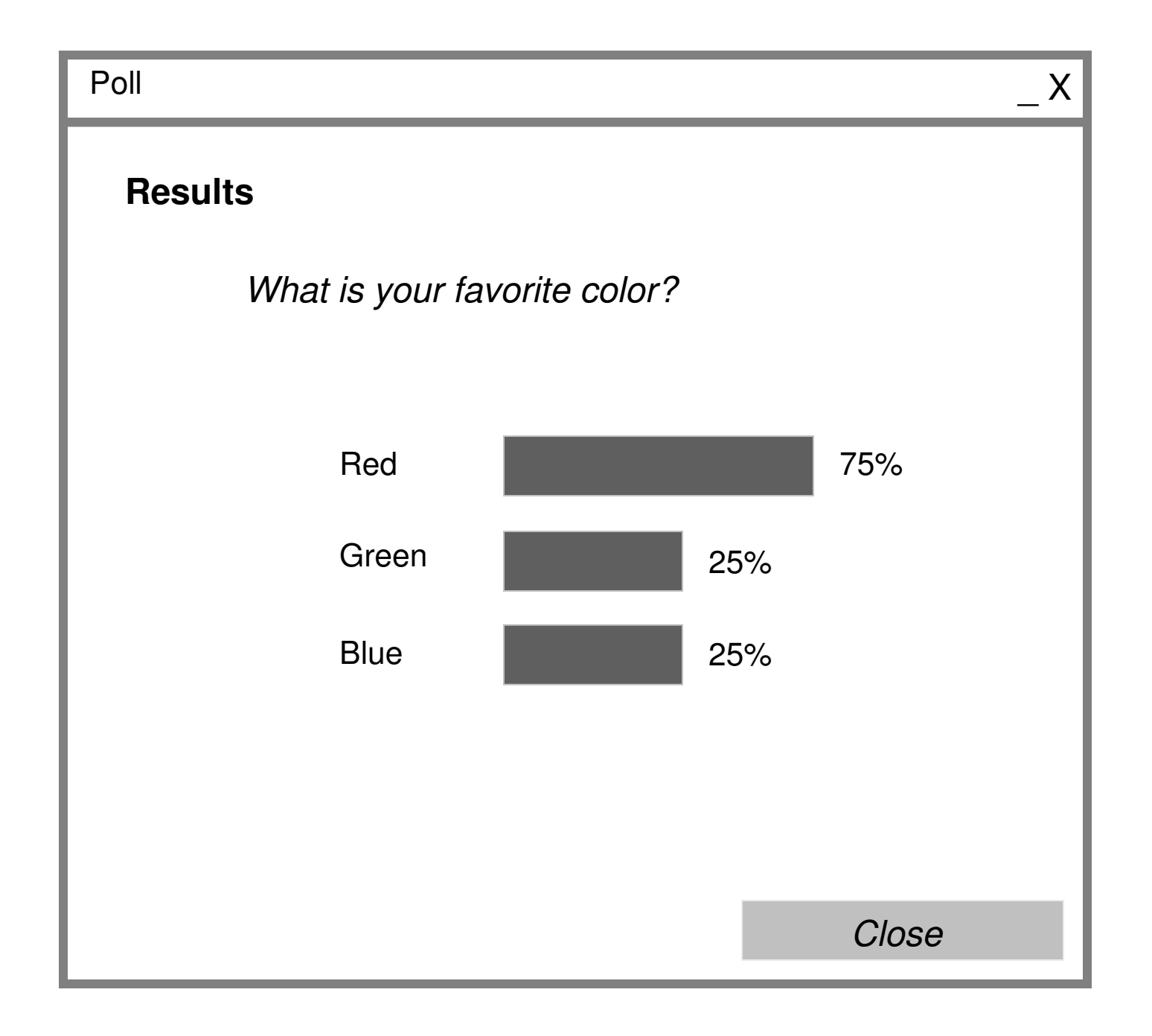

9

**Presenter now sees current poll**

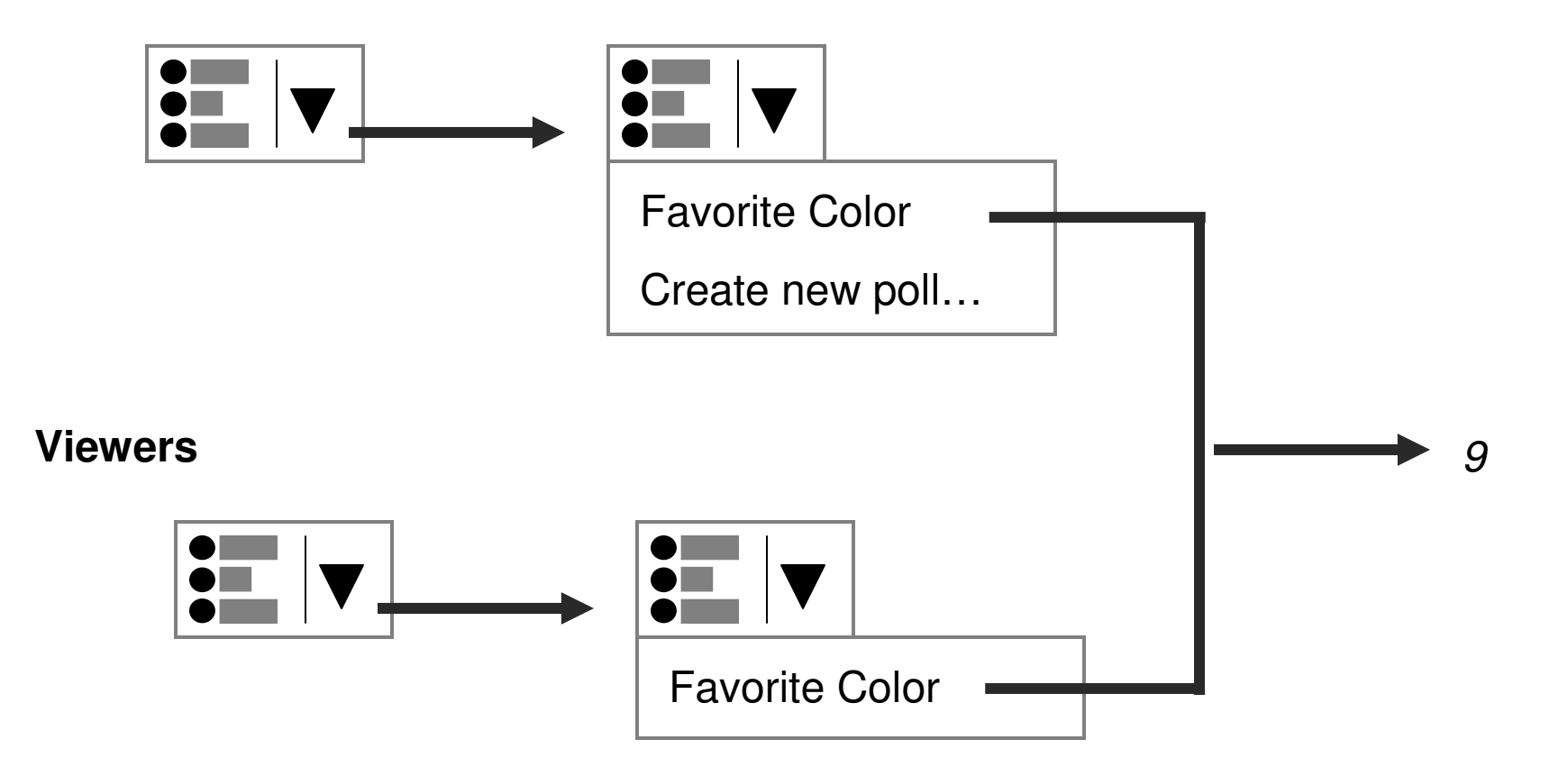